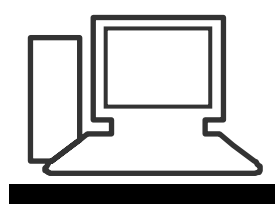

www.computeria-olten.ch Monatstreff für Menschen ab 50

**Merkblatt 09**

## **Fotos komprimieren**

# **Fotos komprimieren nur für den Mail-Versand**

(Siehe auch Merkblatt 08)

#### **Man kann auch mit den Fotos beginnen:**

Foto(s) markieren rechte Taste, senden an E-Mail-Empfänger:

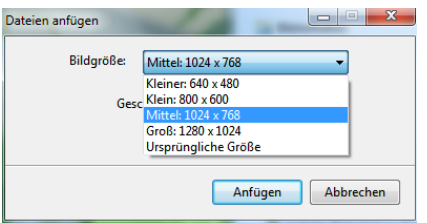

Bildgrösse wählen, anfügen

### **Fotos komprimieren allgemein**

(oder wenn Mail-Programm dies nicht ermöglicht)

- **Komfortables Bearbeitungsprogramm**: Photoshop-Elements ca. 90 Fr.

**- Microsoft Office Picture Manager** (Im Office enthalten)

Grösse ändern und/oder komprimieren Nicht mehrere Fotos miteinander

- **Gratis-Programme**, nur zum Verkleinern, für einzelne und mehrere Fotos

#### z.B. **Fileminimizer**

<http://www.balesio.com/fileminimizerpictures/deu/index.php>

oder: [http://www.chip.de/downloads/FILEminimizer-Pictures\\_37992840.html](http://www.chip.de/downloads/FILEminimizer-Pictures_37992840.html)

#### z.B. **Light Image Resizer**

<http://vso-image-resizer.softonic.de/>

- beide sind auf Deutsch erhältlich
- einzelne Fotos können ausgewählt werden
- werden im Kontextmenu angezeigt
- können neuen Ordner anlegen
- verkleinerte Fotos können an Mail gesandt werden

[www.computeria-olten.ch/merkblaetter\\_1.htm](http://www.computeria-olten.ch/merkblaetter_1.htm) fa